## 使用SPA300和SPA500系列IP電話上的軟鍵檢視 重新啟動歷史記錄

## 目標 T

對裝置進行故障排除時,瞭解以前對裝置應用了哪些更改會有所幫助。重新啟動歷史記錄允許 使用者檢視對裝置所做的任何更改,包括重新啟動、VLAN編輯等。

本文說明如何使用軟鍵介面檢視SPA300和SPA 500系列IP電話的重新開機歷史。

## 適用裝置 Ĩ.

·SPA300系列IP電話 · SPA500系列IP電話

## 檢視重新啟動歷史記錄

步驟1.按Set Up軟鍵。 步驟2.推送與「設定」(3)對應的軟鍵。

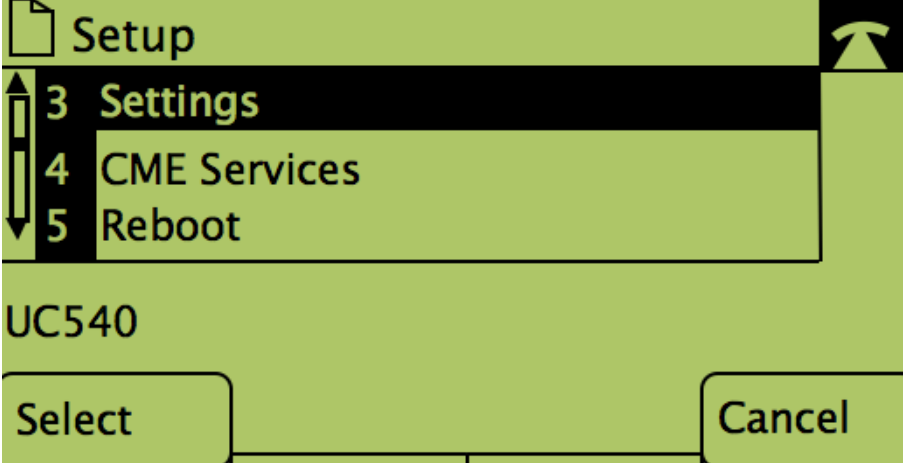

步驟3.按9(9)軟鍵導航到Reboot History。

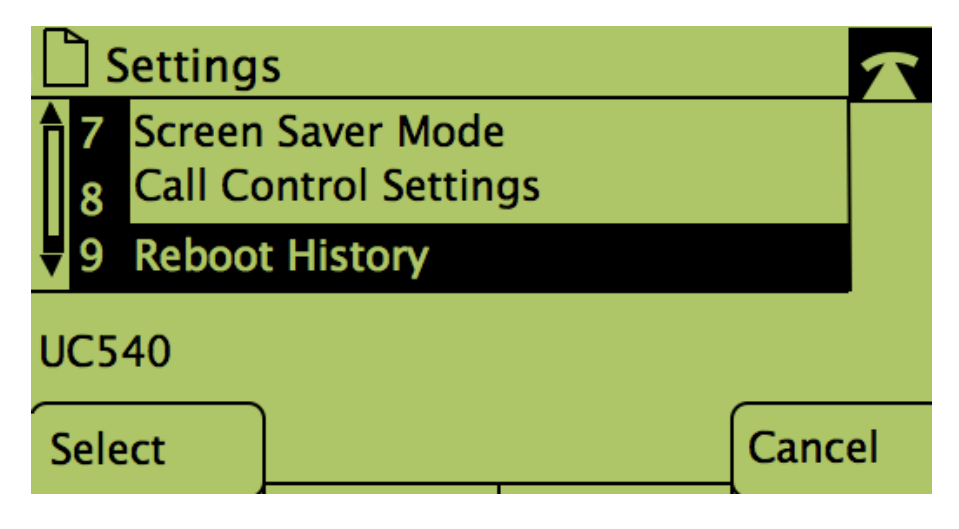

步驟4.最終螢幕與以下內容類似,顯示重新啟動歷史記錄:

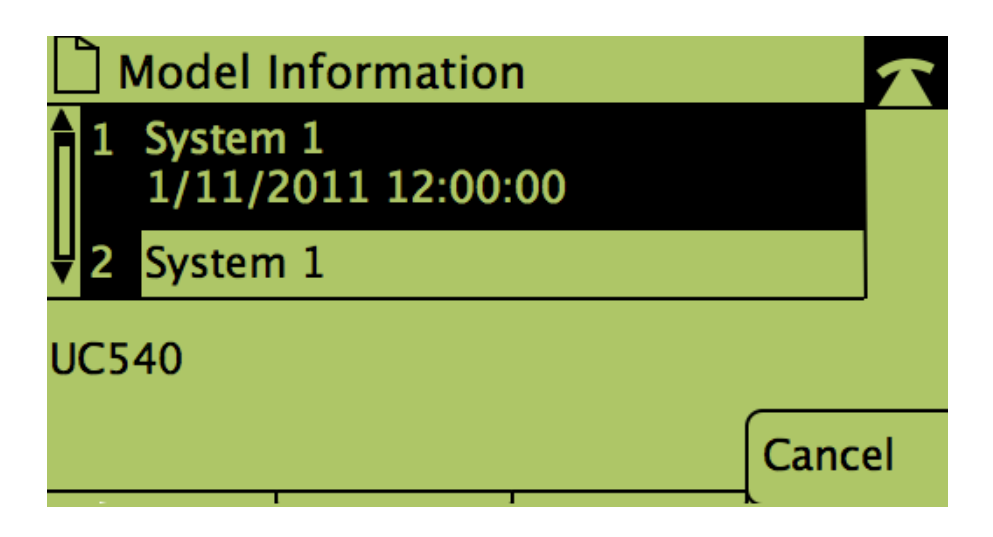